## [proof](https://wiki.ucware.com/tag/proof?do=showtag&tag=proof), [UCC-Client,](https://wiki.ucware.com/gui/ucc-client?do=showtag&tag=gui%3AUCC-Client) [Anruffunktion](https://wiki.ucware.com/tag/anruffunktion?do=showtag&tag=Anruffunktion), [Warteschlange,](https://wiki.ucware.com/func/warteschlange?do=showtag&tag=func%3AWarteschlange) [Anrufnotiz](https://wiki.ucware.com/func/anrufnotiz?do=showtag&tag=func%3AAnrufnotiz)

## **Anrufnotiz anlegen**

## **Hinweise:**

Für diese Funktion muss die gewünschte Warteschlange auf dem [Slot](https://wiki.ucware.com/benutzerhandbuch/rufnummernkonfiguration/ws) Ihres UCC-Clients aktiv sein.

Anrufnotizen sind kurze Texte, mit denen sich abgeschlossene Warteschlangen-Anrufe im UCC-Client dokumentieren lassen. Der Administrator der Telefonanlage kann die [zugehörige Funktion](https://wiki.ucware.com/adhandbuch/durchwahlen/warteschlangen/notizen) für ausgewählte Warteschlangen aktivieren. Dabei stehen zwei Varianten zur Auswahl:

- **Optional:** In diesem Fall zeigt Ihr UCC-Client nach jedem Anruf aus der Warteschlange ein Pop-up an. Als Agent können Sie hier **bei Bedarf** eine Notiz anlegen oder das Pop-up schließen.
- **Pflicht:** In diesem Fall **müssen** Sie nach jedem Warteschlangen-Anruf eine Notiz anlegen, bevor Sie das Pop-up schließen können.

Das Verhalten gilt für Warteschlangen-Anrufe, die Sie im UCC-Client oder an einem [gesteuerten](https://wiki.ucware.com/benutzerhandbuch/hauptseite/steuern) Telefon angenommen haben.

 $\overline{[}$ 

## Anrufnotiz für: 015228817386

Anrufzeitpunkt: 09.06.2022 17:18

Anrufdauer: 00:02:18

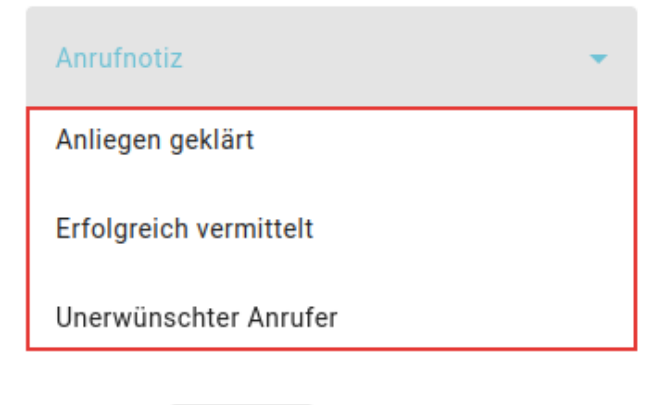

**Abbrechen** 

**Speichern** 

]

[

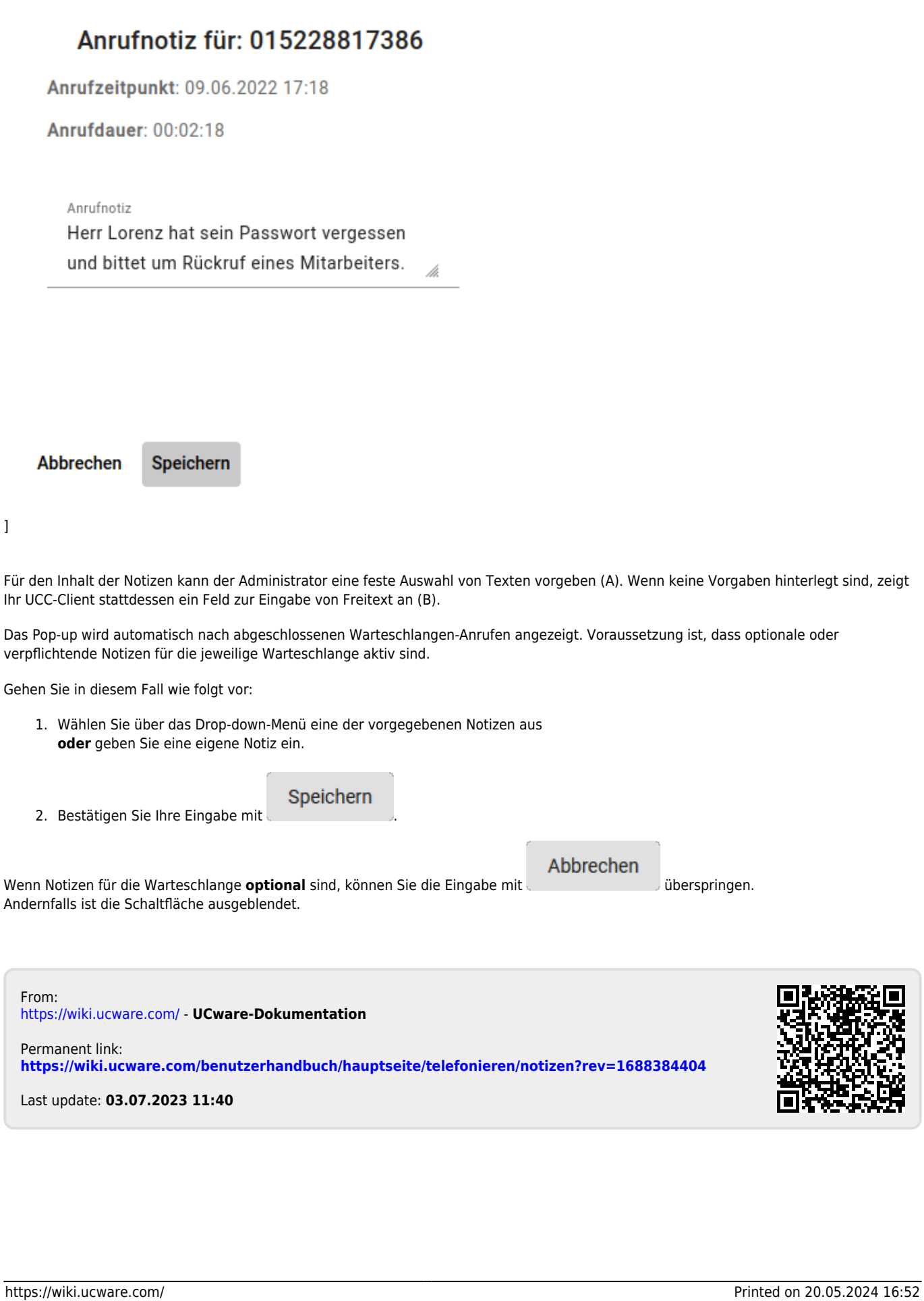

 $\begin{array}{c} \rule{0pt}{2.5ex} \rule{0pt}{2.5ex} \rule{0$